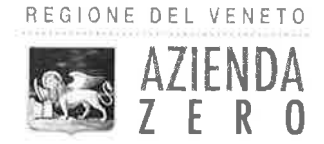

# **AVVISO**

# **Graduatorie Regionali** di Medicina Generale e di Pediatria di Libera Scelta **Anno 2022**

(Pubblicato il giorno 31.12.2020)

Si informa che, a partire dal 01 gennaio 2021, sarà attiva la procedura informatizzata ai fini dell'inserimento nelle Graduatorie Regionali di Medicina Generale e di Pediatria di Libera Scelta.

L'interessato accederà alla procedura esclusivamente con le proprie credenziali SPID, al seguente link:

# https://spid.azero.veneto.it/gradMedOnline.html

Qualora non si fosse in possesso di tali credenziali, si prega di consultare le istruzioni presenti al link: https://www.spid.gov.it/richiedi-spid.

I candidati che si trovino all'estero nell'arco temporale utile per la presentazione della domanda e che non siano già provvisti di credenziali spid devono contattare direttamente Azienda Zero alla mail medicina.convenzionata@azero.veneto.it per avere indicazioni sulle modalità di presentazione della domanda.

Si precisa che non saranno prese in considerazioni domande pervenute con altre modalità (in forma cartacea, via pec, ecc.).

Per una corretta compilazione della domanda si invita a consultare le "Avvertenze generali e Istruzioni operative".

U.O.C. Gestione Risorse Umane Dott.ssa Mana Martelli

**UOC** Gestione Risorse Umane Passaggio Luigi Gaudenzio, 1- 35131 Padova mail: risorse.umane@azero.veneto.it pec: protocollo.azero@pecveneto.it tel. 049 8778316

Cod. Fisc. 05018720283

Codice Univoco Ufficio UF2ZJD

P.IVA 05018720283

# **AVVERTENZE GENERALI**

I medici che aspirano all'iscrizione nella graduatoria **non devono trovarsi nella condizione di cui all'art. 17, comma 2, lettera b)** (*fruire del trattamento ordinario o per invalidità permanente da parte del fondo di previdenza competente di cui al decreto 14 ottobre 1976 del Ministro del lavoro e della previdenza sociale)* **e f)** (*fruire di trattamento di quiescenza relativo ad attività convenzionate e dipendenti del SSN, fatta esclusione per i medici già titolari di convenzione per la medicina generale all'atto del pensionamento. Tale incompatibilità non opera inoltre nei confronti dei medici che si trovavano in tale condizione alla data di pubblicazione del DPR 270/2000, di quelli previsti al comma 8 dell'art. 39 del presente Accordo, e di quelli che fruiscono del trattamento di quiescenza del solo fondo generale dell'Enpam*) **dell' A.C.N. per la disciplina dei rapporti con i Medici di Medicina generale 23.05.2005 e s.m.i.**.

I medici che aspirano all'iscrizione nella graduatoria devono presentare annualmente la propria domanda e possedere, alla data di scadenza dei termini per la presentazione della stessa, i seguenti **requisiti**:

- 1) cittadinanza italiana o di altro Paese appartenente alla UE, incluse le equiparazioni disposte dalle leggi vigenti, ovvero di essere cittadino non comunitario in possesso di un diritto di soggiorno o di un diritto di soggiorno permanente essendo familiare di un cittadino comunitario (art. 38, comma 1,del D. Lgs. 165/2001 e smi); essere cittadino non comunitario titolare del permesso di soggiorno CE per soggiornanti di lungo periodo, titolare dello status di rifugiato ovvero titolare dello status di protezione sussidiaria (art. 38, comma 3bis, del D. Lgs. 165/2001 e smi);
- 2) diploma di laurea in Medicina e Chirurgia;
- 3) iscrizione all'Albo Professionale;
- 4) titolo di formazione in medicina generale, o titolo equipollente (abilitazione all'esercizio professionale conseguita entro il 31.12.1994), come previsto dal D.Lgs. n. 368/99 e s.m.i..

Possono presentare domanda di inserimento nella graduatoria per l'anno 2022 (sempre entro il 31 gennaio 2021) anche **i medici che conseguiranno nell'anno il titolo di formazione.**

**Il titolo deve essere posseduto ed autocertificato ad Azienda Zero entro il 15 settembre 2021,**  ai fini dell'inserimento nella graduatoria provvisoria di cui al comma 5 dell'art. 2 del vigente ACN.

I medici **già titolari di incarico a tempo indeterminato in un settore di cui all'art. 13, comma1 dell'ACN sopracitato** (assistenza primaria, continuità assistenziale, medicina dei servizi territoriali, emergenza sanitaria territoriale) **possono partecipare per graduatoria regionale solo se interessati ad un settore diverso da quello in cui sono titolari**; in caso contrario possono concorrere all'assegnazione degli incarichi solo per trasferimento.

**La domanda in bollo dovrà essere presentata esclusivamente tramite procedura informatizzata accedendo con le proprie credenziali SPID. Non saranno accettate altre modalità (es cartaceo, pec, ecc..).**

#### **Costituiscono motivi di esclusione dalla presente procedura:**

- a. la mancanza dei requisiti per l'accesso alla graduatoria sopra elencati;
- b. il mancato invio invio della domanda on line entro il termine perentorio del **31.01.2021** con le modalità indicate nella procedura informatizzata;
- c. la mancanza della firma nella domanda.

#### **Modalità di documentazione dei titoli accademici, di studio e di servizio**

Per essere oggetto di valutazione, i titoli conseguiti presso una Amministrazione Pubblica devono essere obbligatoriamente autocertificati ai sensi degli articoli 46 e 47 del D.P.R. 445/2000 e s.m.i..

L'autocertificazione dovrà pertanto indicare esattamente il numero delle ore di attività svolte, ove richiesto, il periodo di svolgimento e l'Azienda/Ente presso la quale è stata svolta l'attività.

Ai fini della graduatoria sono valutabili solo i titoli di servizio posseduti al 31 dicembre 2020.

#### **I titoli di studio e di servizio devono essere inseriti nelle apposite schede della piattaforma informatica. Non saranno in alcun caso valutati titoli presentati con modalità diverse (ad es. certificati di servizio eventualmente allegati, modifiche a penna sulla domanda inviata, ecc.).**

Per quanto riguarda i titoli di studio e di servizio conseguiti presso soggetti esteri dovranno essere allegati alla domanda di partecipazione, nella specifica scheda, rispettivamente:

- il decreto di riconoscimento in Italia del titolo di studio estero
- il provvedimento di riconoscimento in Italia del servizio estero.

I titoli di servizio conseguiti presso soggetti privati (inerenti esclusivamente al *servizio prestato presso le aziende termali con le modalità di cui all'art. 8 della L. 24/10/2000 n. 323*) devono essere allegati alla domanda di partecipazione nella specifica sezione, ai fini della sola verifica del servizio prestato.

#### **Valutazione ai fini dell'attribuzione del punteggio**

Prima di procedere all'inserimento degli incarichi svolti prendere visione dell'elenco "Titoli di servizio" allegato nella pagina iniziale di compilazione della domanda di iscrizione al fine di una corretta compilazione degli stessi all'interno delle apposite schede.

Ai sensi dell'art. 16, comma 4 dell'ACN Medici di Medicina generale 23.05.2005 e s.m.i.: "*Il servizio effettivo indicato dal presente articolo è determinato dalle sole ore di attività svolta ed i periodi di sospensione dall'attività convenzionale non concorrono al computo, ad eccezione del periodo di astensione obbligatoria o anticipata per gravidanza."*

Ai sensi dell'art. 16, comma 5 del sopracitato ACN: "*I titoli di servizio non sono cumulabili se riferiti ad attività svolte nello stesso periodo, ad eccezione della reperibilità di cui alla lettera j). In caso di servizi concomitanti è valutato il titolo che comporta il punteggio più alto.*

*Le attività di servizio eventualmente svolte durante il corso di formazione specifica in medicina generale non sono valutabili. Il punteggio per attività di servizio eventualmente svolto durante il corso di specializzazione è alternativo a quello riconosciuto al comma 1, punto I, lettere d) del presente articolo.*

## *Per informazioni telefonare al numero 049/8778176 - 8778168 Email = medicina.convenzionata@azero.veneto.it*

# **ISTRUZIONI OPERATIVE**

Di seguito si riporta una breve guida alla compilazione della domanda online.

Dal **1 Gennaio 2021** al **31 Gennaio 2021** il candidato può accedere alla compilazione tramite l'indirizzo: [https://spid.azero.veneto.it/gradMedOnline.html.](https://spid.azero.veneto.it/gradMedOnline.html)

**Per l'accesso è necessario avere un'utenza SPID valida.**

**La domanda sarà associata automaticamente al codice fiscale presente in SPID.** 

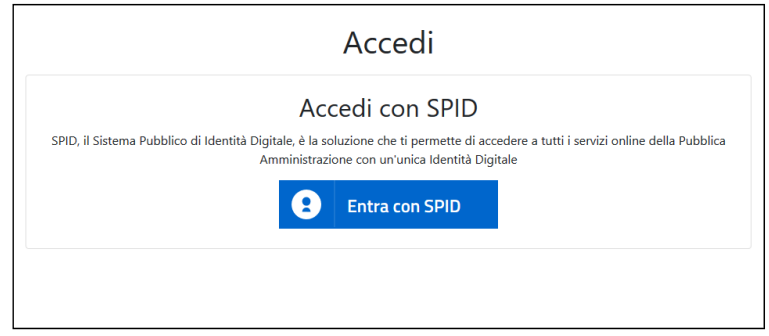

Link utili su SPID:

- <https://www.spid.gov.it/>
- <https://www.spid.gov.it/richiedi-spid>
- <https://www.spid.gov.it/serve-aiuto>

Una volta autenticati si ha accesso alla pagina principale dell'applicazione.

# **NOTA BENE:**

I candidati che si trovino all'estero nell'arco temporale utile per la presentazione della domanda devono contattare direttamente Azienda Zero ai recapiti sotto indicati per avere indicazioni sulle modalità di presentazione della domanda.

### **Strumenti utili per la compilazione**

Guida interattiva Cliccando sul pulsante <sup>®</sup> verrà visualizzata la guida interattiva, con informazioni relative alla compilazione della pagina corrente.

## **Recapiti telefonici e email:**

Per domande inerenti al bando e alla normativa sono disponibili i seguenti contatti:

Telefono: 049/877 8176 – 877 8168

E-mail: [medicina.convenzionata@azero.veneto.it](mailto:medicina.convenzionata@azero.veneto.it)

Per problemi o difficoltà tecniche con la procedura informatica sono disponibili i seguenti contatti:

- Telefono: 041/2793400
- Email: [supporto.sanita@regione.veneto.it](mailto:supporto.sanita@regione.veneto.it)

### Compilazione della domanda

Le fasi della compilazione della domanda sono le seguenti:

- 1. compilazione della domanda in formato elettronico,
- 2. stampa della domanda,
- 3. firma e upload della domanda scannerizzate e firmata,
- 4. invio della domanda tramite l'apposita funzione.

## Una volta terminati i 4 passi elencati sopra, **il candidato riceverà via mail una conferma che la domanda è stata compilata e inoltrata correttamente**.

Per compilare una nuova domanda cliccare sul pulsante compila . Verrà chiesto di scegliere la graduatoria tra MMG e PLS) riferita all'anno 2022. In caso il profilo utente non sia ancora stato compilato, si verrà reindirizzati alla pagina di compilazione dello stesso.

Verrà creata una nuova domanda. Nel caso il candidato abbia già presentato domanda negli anni passati saranno copiati i dati dalla domanda precedente. Si prega di controllare la correttezza dei dati riportati.

La domanda è divisa nelle seguenti sezioni (si ricorda di confermare quanto inserito tramite pulsante "Salva"):

- **Profilo utente**: cliccando sul pulsante **in** alto a destra si può accedere al proprio profilo utente. In questa sezione andranno definiti i dati anagrafici relativi al candidato;
- **Titoli accademici e di studio**: in questa sezione vanno inseriti, oltre all'eventuale rapporto convenzionale a tempo indeterminato in essere ed eventuali provvedimenti di revoca o decadenza dal rapporto convenzionale, i titoli accademici e di studio richiesti;
- **Altri titoli**: in questa sezione vanno riportati l'iscrizione all'Ordine ed eventuali ulteriori titoli;
- **Titoli di servizio**: in questa sezione vanno riportate le attività di servizio svolte. Si invita a prestare particolare attenzione all'ultima scheda, denominata "Recapiti Ente", dove andranno riportati i recapiti relativi agli enti presso cui si è svolta l'attività riportata nelle altre schede.

**NB: I titoli di studio e di servizio devono essere inseriti nelle apposite schede della piattaforma informatica. Non saranno in alcun caso valutati titoli presentati con modalità diverse.**

- **Documenti allegati**: in questa sezione vengono riportati automaticamente eventuali certificati allegati dal medico nelle varie sezioni, ove richiesto;
- **Imposta di bollo**: in questa scheda devono essere caricati i dati relativi al pagamento dell'imposta di bollo.
- **Allegati e invio domanda**: da questa pagina è possibile stampare la domanda in formato elettronico per poterla successivamente firmare e caricare nel portale.

**ATTENZIONE**: perché la domanda risulti correttamente inviata è necessario inoltrare la domanda tramite il pulsante:

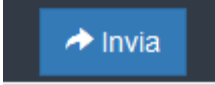

che comparirà nella sezione "*Allegati e invio domanda*" solamente dopo aver caricato il PDF della domanda firmato e scannerizzato.

**Dopo l'invio verrà inviata una mail di conferma all'indirizzo email del candidato.**